# **Introduction to the Static Site Generator (SSG)**

Starts with the design goals and a review of the rationale for a web site content manager. It then covers installation and the instructions to adapt the program to serve your own homepage!

August 4, 2023

## *Contents*

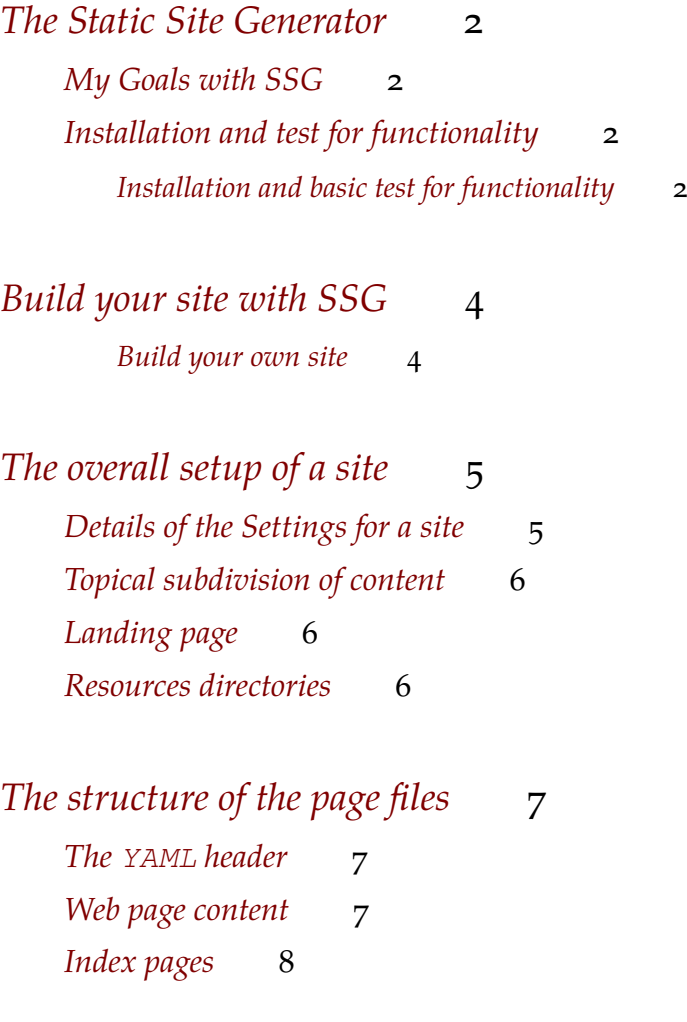

#### 2 CONTENTS CONTENTS 2

*[Referencing images and other static content](#page-8-1)* 8 *[Pages rendered as PDF](#page-8-2)* 8

### *I* Internal documentation 9

The programs to generate a web site<sup>1</sup> available in 2018 did not  $1a.k.a.$  content management systems satisfy my expectations but I felt that most of the tools required to build a static site generator where available. Thus I embarked on building **Yet Another Static Site Generator** adaptet to the needs of an academic<sup>2</sup>.

- searchable list of papers ready for download,
- texts readable in a browser but printable as pdf.

After a short introduction to the Static Site Generator SSG follow the instruction to download and to adapt the program to produce a personalized homepage. Not much to do other than organizing content pages in directories, include title and abstract to each content page and add a title and abstract tot the index.md page in each directory.

<sup>2</sup> The web contains a surpsing amount of advice[,from - a consultant,](https://theacademicdesigner.com/2020/how-to-make-an-academic-website/) or older, from 2012, by [publisher,](https://www.elsevier.com/connect/creating-a-simple-and-effective-academic-personal-website) or - current [to go to a static site generator and](https://jayrobwilliams.com/posts/2020/06/academic-website/) [markdown,](https://jayrobwilliams.com/posts/2020/06/academic-website/) [2,](https://townsendcenter.berkeley.edu/blog/personal-academic-webpages-how-tos-and-tips-better-site) - [yet another commerical](https://peerrecognized.com/website/) [service](https://peerrecognized.com/website/) and - another [howto](https://martinlea.com/how-to-create-an-academic-website/)

### <span id="page-2-0"></span>*The Static Site Generator*

My goals for daino. What is different from other Static Site Generators? The design goals and rationale and functionality testing.

<span id="page-2-1"></span>*My Goals with SSG* My Goals with SSG

The use case is my own homepage<sup>3</sup> with [requirements](/Essays/SSGdesign/010Principles.html) typical for an academic researcher. and should be built from available packages in Haskell<sup>5</sup>.

- Use an (inexpensive) host server<sup>6</sup>.
- Allow me to use a page layout following [Tufte css.](https://edwardtufte.github.io/tufte-css/)
- Force a strict separation of *content* and *presentation*<sup>7</sup> .
- Look for simple handling and long term stability.

#### <span id="page-2-2"></span>*Installation and test for functionality* Installation and test for functionality

I have tried a number of web site generator programs and found that a test installation and checking the methods for customization is the fastest way to identify what suits my requirements.

Such a test consists of two steps: (1) install and check funtionality of installation with a test<sup>8</sup> and (2) [build your site.](/Essays/SSGdesign/03introUse/003buildsite.html)

#### <span id="page-2-3"></span>*Installation and basic test for functionality*

A basic test for functionality is:

- Clone or copy the code from [github](https://github.com/andrewufrank/SSG)<sup>9</sup>.
- Change into the ssg directory and install with cabal install (or perhaps better with stack stack install) which produces ssgbake, the program which converts (*bakes*) the content into a static site.
- Run ssgbake -tsw which produces a test site in your home directory ~/bakedhomepage which is served on port 3000.

I will use the term **site** (or *web site*) for a set of connected **web pages** (or just *pages*) which can be accessed through a web browser using the world wide web technology<sup>4</sup>.

5 especially pandoc and shake, which reduces the effort to maintain the code using using my "uniform" approach to wrap packages in integratable interfaces.

<sup>6</sup> There are some servers free of charge, e.g. github or google, but I prefer indepence and looked for a basic web server, which cost me Euro 3 per month. <sup>7</sup> here called dough and theme, which is baked into the web site.

<sup>8</sup> The hello world test for a site generator.

<sup>9</sup> git clone https://github.com/andrewufrank/SSG

#### 4 THE STATIC SITE GENERATOR 4

- Open in your browser localhost:3000 and you should be greeted by the landing page of the test homepage.
- Edit, for example, the file ssg/docs/site/dough/Blog/01blog1.md and observe how the web page is adapting (after refreshing the browser cache!).

If you are satisfied that the installation works, you can proceed to build your own site!

## <span id="page-4-0"></span>*Build your site with SSG*

The steps necessary to build a site.

#### <span id="page-4-1"></span>*Build your own site*

Copy the content of the ssg/docs/site directory to where you would like to locate your homepage and rename it to myhomepage or whatever directory name you fancy.

I would start git in this directory to achieve a flexible backup on the site with git init. A suitable .gitignore is already in the copied directory and may required adaptation.

Adapt the file  $ssq/docs/site/setting3.yaml minimally<sup>10</sup> <sup>10</sup> For more details$  $ssq/docs/site/setting3.yaml minimally<sup>10</sup> <sup>10</sup> For more details$ with a editor for program text files (i.e. not office) for:

- the location of folders, at least for
	- **–** dough: the folder with the source of your site
	- **–** baked: the foler where you expect the generated site (could be, for example, /var/web/ or ~/bakedhomepage)
- the port the server is using, when run ssgbake -s (default is  $3001)$ <sup>11</sup>
- menuitems: the first levell of subdirectories for the web page files.

After adaptation restart with ssgbake in the directory of your homepage and the homepage will be produced, adapted to your needs.

Customization is

- in the [settings](Journals/SSGdesign/03introUse/004settings.html) file, and in
- web page files in the [subdirectories](Journals/SSGdesign/03introUse/005pageheader.html) to the dough directory.

The example site in ssg/docs/site/dough contains examples for the settings file and for web pages with solutions for different uses, e.g. references to images, literature.

All easily customizable aspects are in files and no new compilation of ssg is needed<sup>12</sup>.

Under the dough directory you can include content, typically organized in subdirectories. Each web page corresponds to one file, including the files linking other files in subdirectories.

 $11$  The possible switches are -  $-$ s to start a server,  $-q$  for quick, meaning not to produce pdf files, - -w to watch files changing and re-bake them automatically.

<sup>12</sup> Recompilation may be needed for new versions of ssg or new versions of compilers; it is recommended, but probably not required, to delete the baked website and rebuild it completely.

### <span id="page-5-0"></span>*The overall setup of a site*

The file describing the overall setup of a site.

### <span id="page-5-1"></span>*Details of the Settings for a site*

Details of the Settings for a site

I will use the term **site** (or *web site*) for a set of connected **web pages** (or just *pages*) which can be accessed through a web browser using the world wide web technology<sup>13</sup>.

The settings are all collected in a single YAML file<sup>14</sup>. The annotated <sup>Berners-Lee</sup><sup>14</sup> The [current specification of YAML,](https://yaml.org/spec/1.2.2/) file for the [currently running site](/settings3.yaml) can probably serve as a concrete example.

The settings start with siteLayout, which gives the directories of the sources for

- theme: where the details of the appearances of the content are fixed,
- dough: the source text for the web pages,
- baked: where the converted files for the web site go; this may be /var/www/html<sup>15</sup>,
- masterTemplateFile: the template which determines the layout of the converted html - probably use the one provided and adapt later if necessary.
- blogAuthorToSupress: name or names of the authors of most of the material on a site, which should not be repeatedly shown as authors

The content must use the keywords that the theme set up; it is possible to produce with the same theme (i.e. the same directory with the same files) different web sites from different source directories. It is likewise possible to produce different baked directories which are independently served from different theme and the same content files.

The localhostPort gives the port used by the server created with the  $-s$  switch of  $ssabake$ .

The siteHeader: needs values for sitename:, byline:, banner (an image<sup>16</sup> to place by default at the top of all pages) with a <sup>16</sup> preferably wide and narrow; 1024 by<br>
hannor Captian a toxt which can be road if the image not visible 330 pixels works well bannerCaption, a text which can be read if the image not visible.

Last, the entries of a *static menu* are given as menuitems: which is shown as a ribbon under the banner page. They consist of a

<sup>13</sup> Following the seminal ideas of Tim

but there are perhaps better [explana](https://docs.ansible.com/ansible/latest/reference_appendices/YAMLSyntax.html)[tions](https://docs.ansible.com/ansible/latest/reference_appendices/YAMLSyntax.html)

<sup>15</sup> The default web root for NGINX

- navlink: wich is a relative adress to a directory, usually within the dough folder.
- navtext: the text shown for the link.

The settings file is read each time ssgbake is started and content is baked; changes are burnt into the converted site and after changes, the site should be rebuild<sup>17</sup>.

<span id="page-6-0"></span>*Topical subdivision of content* Topical subdivision of content

Usually the content of a site is divided in some topics, e.g. contact, publications, blog. The content for each topic, i.e. the markdown files, are collected in these directories.

Additionally an index.md file must be added, which serves as a introduction to the content; a sort of table of content is appended automatically and facilitates navigation with clickable links.

<span id="page-6-1"></span>*Landing page* Landing page

The landing page, i.e. the page shown when the URL of the site is opened. It typically contains a general introduction and links to the major pieces - possibly with some explanation.

The *landing page* of the homepage will be produced from the file index.md in the root (dough) folder of your homepage using the theme given in the settings file; no special rules or provisions!

<span id="page-6-2"></span>*Resources directories*

Resources directories

Directories to include resources<sup>18</sup>, e.g. images or pdf files<sup>19</sup>, which <sup>18</sup> resources is a reserved name for are references in other web pages and served can be added wherever convenient. Their location are mentioned in the references included in the source texts for the web pages they reference.

<sup>17</sup> Just delete the bakedHomepage directory and rebuild with ssgbake.

directories in SSG; these directories are not searched for web content and should only contain static content, which is references from other pages. <sup>19</sup> currently only files with extensions jpg, JPG or PDF are dealt with, but extension is a simple change in the Haskell source, specifically in Shake2.hs.

## <span id="page-7-0"></span>*The structure of the page files*

The structure of the source files for the web pages consist of a header (using YAML syntax) and the page content written in markdown.

<span id="page-7-1"></span>*The YAML header* The YAML header

The first part of each web page describes the page. It is fenced off from the page content proper by --- lines above and beyond. It follows the YAML syntax:

```
---
title: text which becomes the title of the page
abstract: typically a multi line text describing the page.
        It becomes the abstract of the page and is shown
        together with the title on the index pages.
author: the author of the page,
        there is a mechanism to suppress this
        for the author of a site
        ([see](/Essays/SSGdesign/004settings.html))
keywords: some descriptive keywords.
date: 2019-03-05
image: if present a reference to the image file
        which will become the pages banner
        (if blank, the default site banner image is used).
bibliography: a reference to the `bib` file
version: publish or draft
visibility: public or private
---
```
<span id="page-7-2"></span>*Web page content*

Web page content

It is followed by the text written as markdown.

• titles are marked with  $#$  and  $#$ , which give second and third level titles<sup>20</sup>.

For more details of the (Pandoc) markdown syntax [see.](https://pandoc.org/MANUAL.html#pandocs-markdown)

<sup>20</sup> The text after the title: keyword in the header gives the first level.

#### <span id="page-8-0"></span>*Index pages*

Index pages

The structure of the site is revealed to the user through index pages<sup>21</sup>. They list the titles and abstracts of the web pages included  $21$  index.html files in a directory, starting from the root in a hierarchy. The pages are clickable and permit navigation<sup>22</sup>.

The index pages must be started by the author of the site as a file index.md with keywords

- indexPage: true
- indexSort: title

where the indexSort field indicates the order in which pages are listed. A sort by title sorts the pages by their filename, which permits to use filenames starting with a number to achieve a specific order.

Alternatives are sort by data or reverseDate (newest first).

#### <span id="page-8-1"></span>*Referencing images and other static content*

Referencing images and other static content

The references can be either absolute to the web  $root^{23}$ , i.e. the  $23$  I.e. starting with "". directory in which the dough is placed or relative to the location to the current page file<sup>24</sup>.

Remember that the references must include the . html extension of the files in the baked form and not the md extensio of the original content files.

It is often useful to place the static content in a resources directory<sup>25</sup> in the same directory as the pages for a topic. <sup>25</sup> with exactly this name!

### <span id="page-8-2"></span>*Pages rendered as PDF*

Pages rendered as PDF

For every web page transformed to html a corresponding pdf is produced, using the KOMA tools for latex and rendered as a scartcl.

The pdf format uses footnotes at the foot of the page, whereas the footnotes in the web output are pushed to the margin<sup>26</sup>. The <sup>26</sup> Tufte style bibliography in both output formats are at the end of the page.

<sup>22</sup> In addition to the ribbon under the banner image which is always linking to the major subdivisions, listed in the settings file and clickable sitename.

 $\overset{\text{24}}{\text{\scriptsize }\mu\text{\scriptsize }\mu}$  The directory name, not starting with

**Part I**

# <span id="page-9-0"></span>**Internal documentation**

The internals of the Static Site Generator (SSG).

Some of the more interesting aspects of the internal design of daino are given here; mostly useful when improving the code.

Produced with 'daino' (Version versionBranch = [0,1,5,3,3], versionTags = []) from [/home/](/home/frank/Desktop/myHomepage/Essays/SSGdesign/03introUse/index.md) [frank/Desktop/myHomepage/Essays/SSGdesign/03introUse/index.md](/home/frank/Desktop/myHomepage/Essays/SSGdesign/03introUse/index.md) with latexTufte81.dtpl arguments booklet